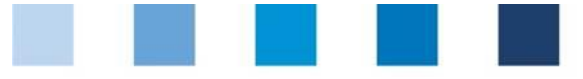

# Short Database **Instructions Change of Certification Body**

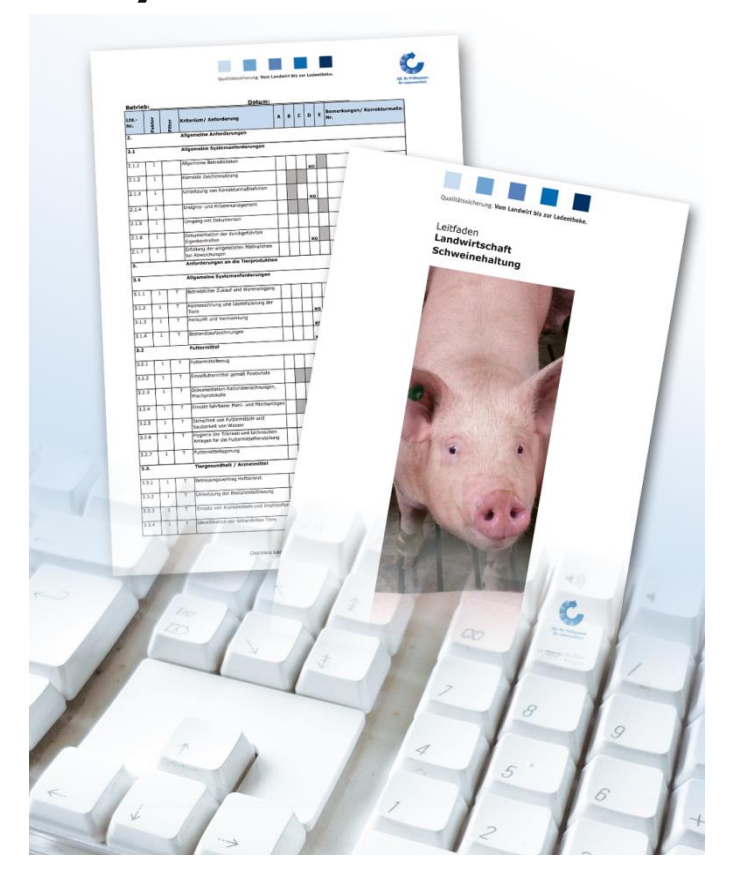

### **List of contents**

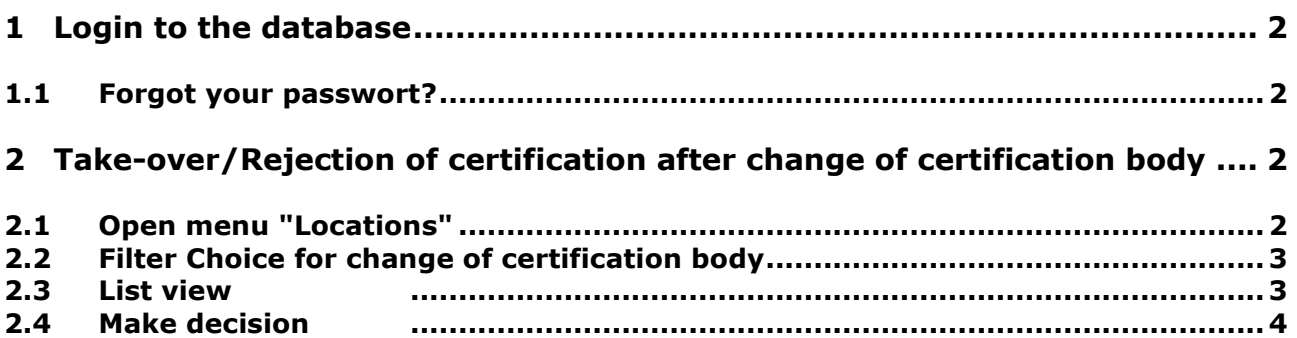

*Hint*: Please note that you should not use the "back"-button of your browser. Please note as well that *you should not click any button before a page was fully loaded. The website´s loading status is displayed by your browser.*

*Please note: If you need a placeholder, please enter a percentage sign (%), i.e. if you need to filter by name, location number etc.*

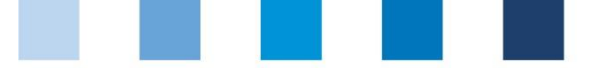

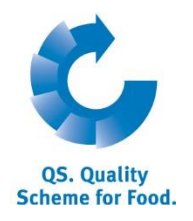

**Database**

**click forgot password?**

### <span id="page-1-0"></span>**1 Login to the database**

[http://www.qs-plattform.de/index\\_english.html](http://www.qs-plattform.de/index_english.html)

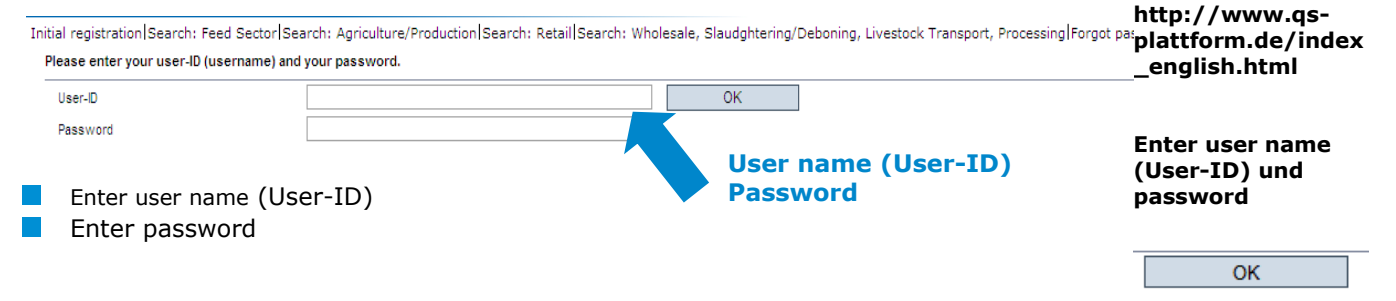

#### <span id="page-1-1"></span>**1.1 Forgot your passwort?**

- Click forgot password  $\mathcal{L}^{\mathcal{L}}$
- Enter user name (user-ID)  $\mathcal{A}^{\mathcal{A}}$

A new password will be sent via email to the email-address that was given for you.

## <span id="page-1-2"></span>**2 Take-over/Rejection of certification after change of certification body**

A **releasing person** of the certification body, only, can decide on the takeover or rejection of an existing certification.

### <span id="page-1-3"></span>**2.1 Open menu "Locations"**

#### **Master data**

#### **Open menu item locations**

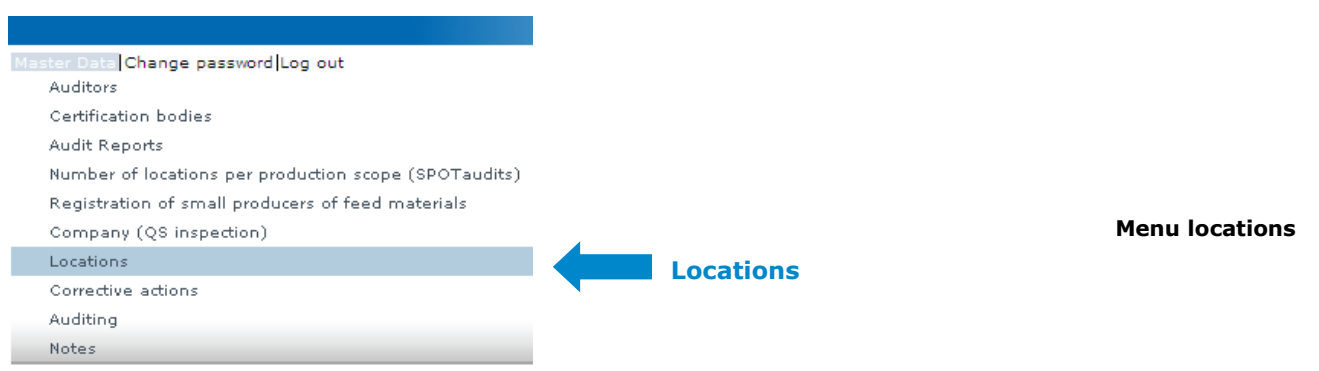

**Releasing Person: Take-over/ rejection of certification of former certification body**

Database Instruction **Change of Certification Body**

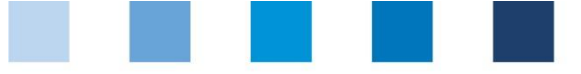

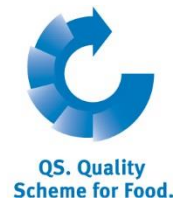

### <span id="page-2-0"></span>**2.2 Filtering options for change of certification body**

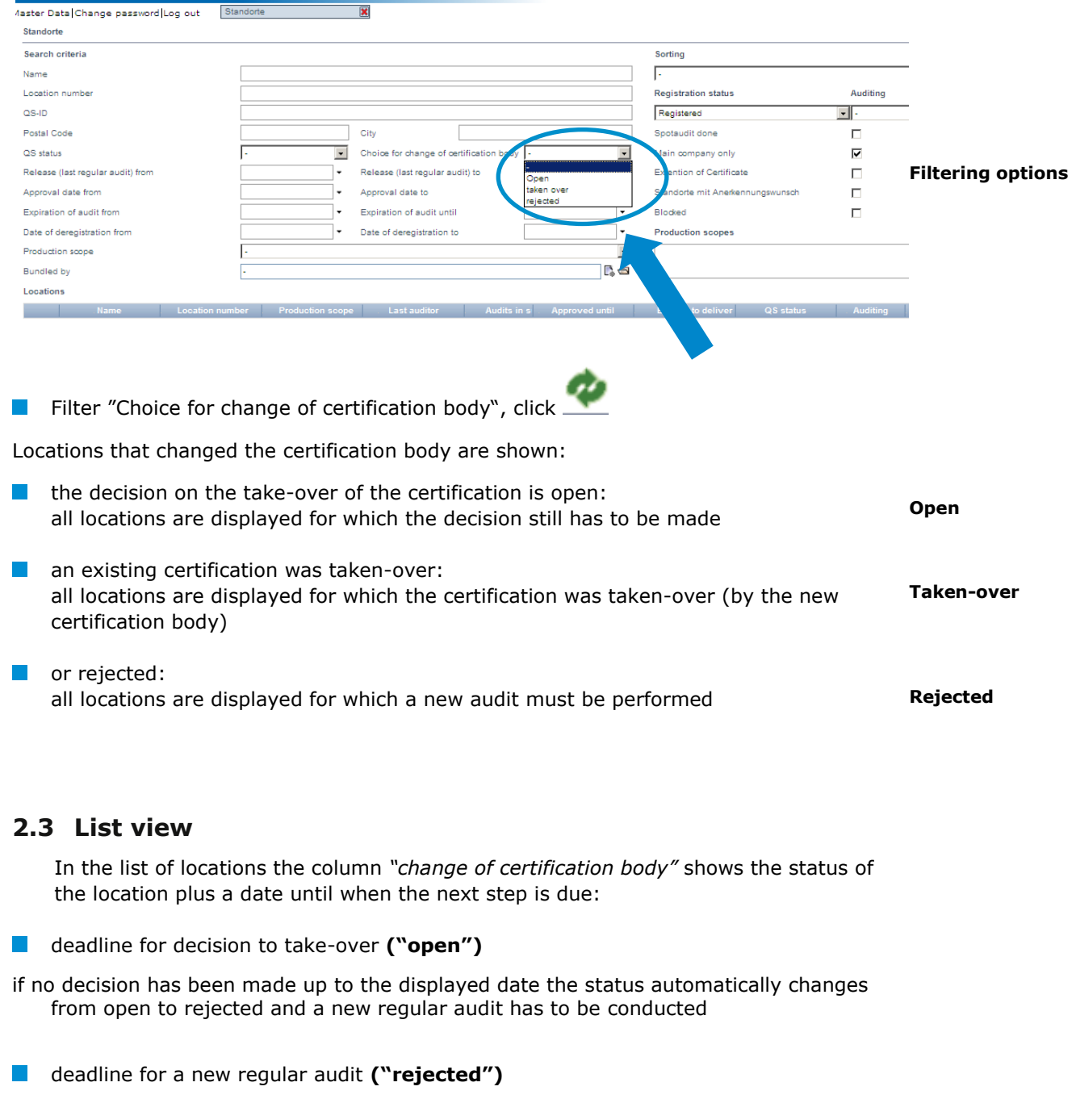

<span id="page-2-1"></span>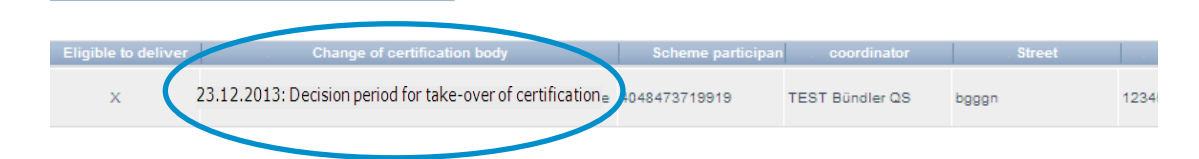

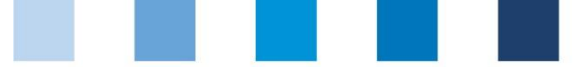

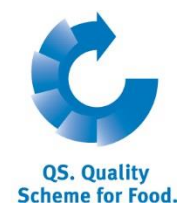

### <span id="page-3-0"></span>**2.4 Make decision**

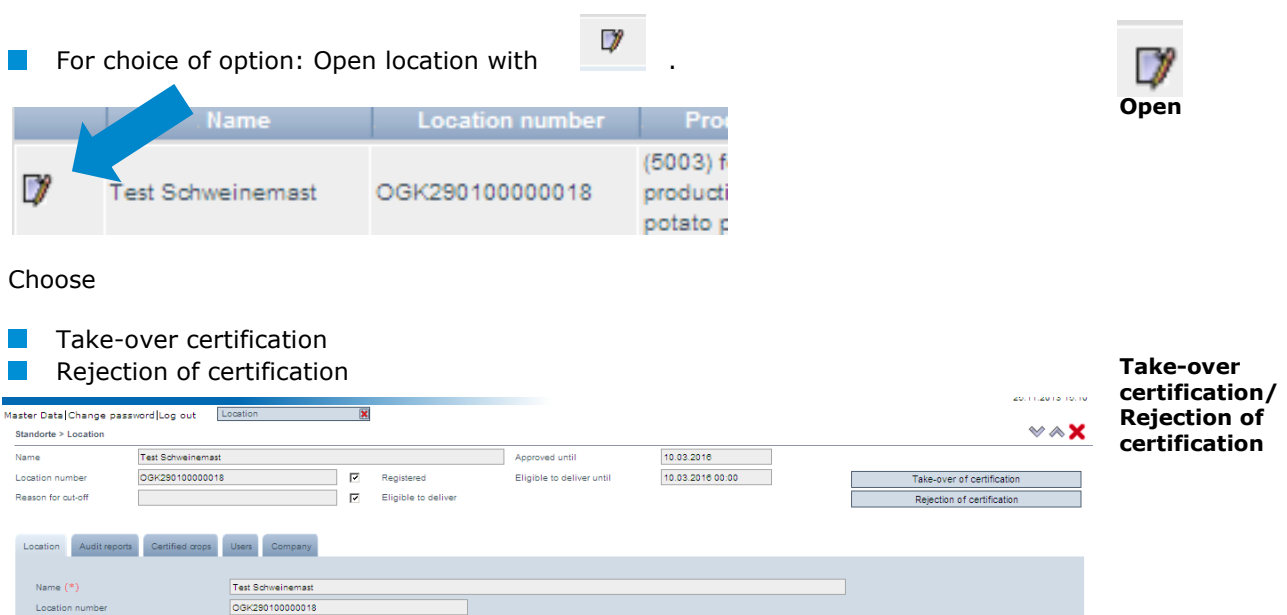

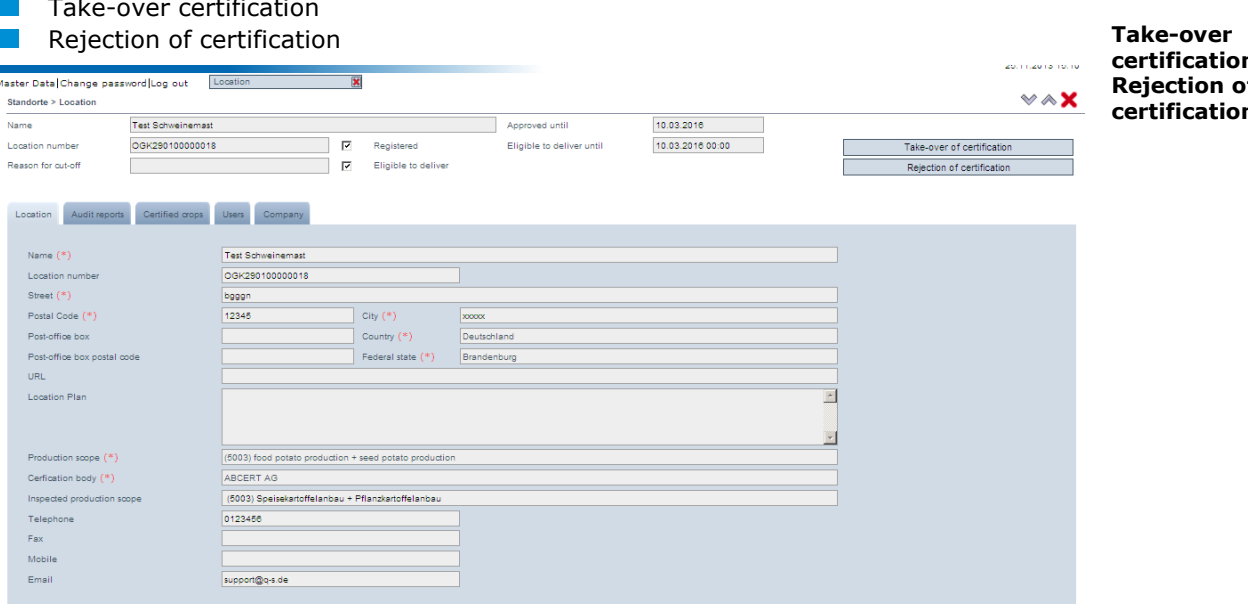

#### Hold mouse over button to read an explanation to each option

#### Take-over of certification Rejection of certification Certification for the indicated location has been taken-over. The execution of a new regular audit is renounced. Certification for the indicated location has not been Outstanding corrective actions of previous audits are taken-over. Within the next four weeks, a complete known. The implementation of outstanding corrective system audit will be conducted for the indicated location. actions is tracked in time by the certification body.

**After selecting the desired option, an E-mail is send automatically to the scheme** participant/coordinator and the certification body

**Automatic email to the scheme participant/ coordinator, certification body**

**Mouseover text**